## **C2110** *UNIX and programming*

#### **Lesson 3 / Module 2**

#### **PS / 2020 Distance form of teaching: Rev2**

#### Petr Kulhanek

kulhanek@chemi.muni.cz

National Center for Biomolecular Research, Faculty of Science Masaryk University, Kamenice 5, CZ-62500 Brno

2110 UNIX and programming **Lesson 3 / Module 2** -1-

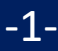

# **Streams, Redirects, Pipes**

C2110 UNIX and programming the control of the control of the Lesson 3 / Module 2 - 2-

#### **Process Communication**

**Process** can communicate with the environment in a number of ways:

- GUI (Graphical User Interface = using the appropriate API)
- signals, shared memory, MPI (Message Passing Interface), etc.
- standard currents

One option is to read input data from **standard input current**, output data into **standard output** or **error stream**.

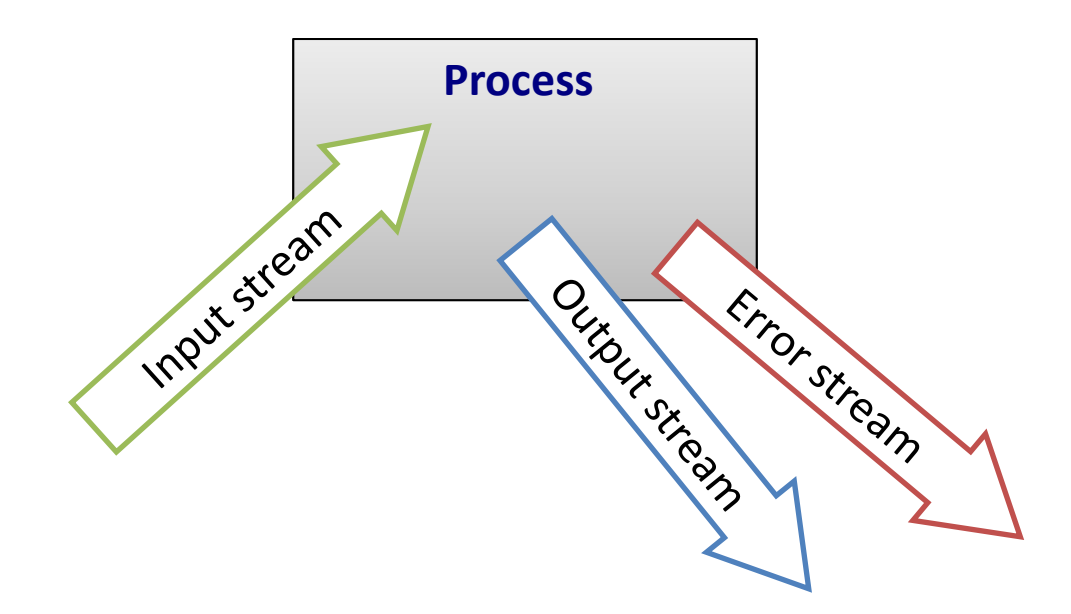

#### **Standard Streams**

**Input-output streams** serve the process for **communication** with its surroundings. Every process opens up **three standard streams**:

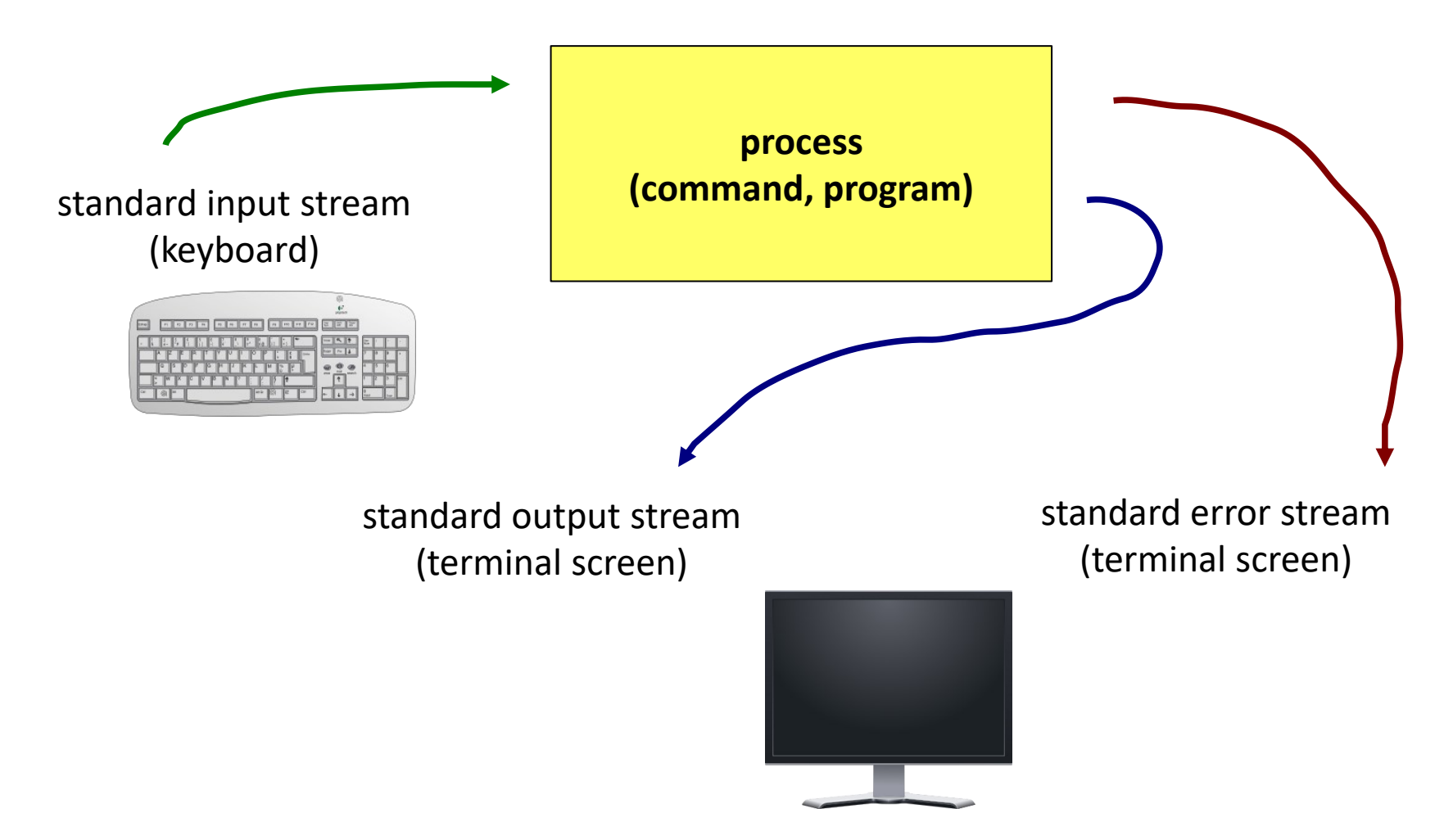

## **Redirection**

**Input-output streams** can be redirected to use **files** instead of the keyboard or screen.

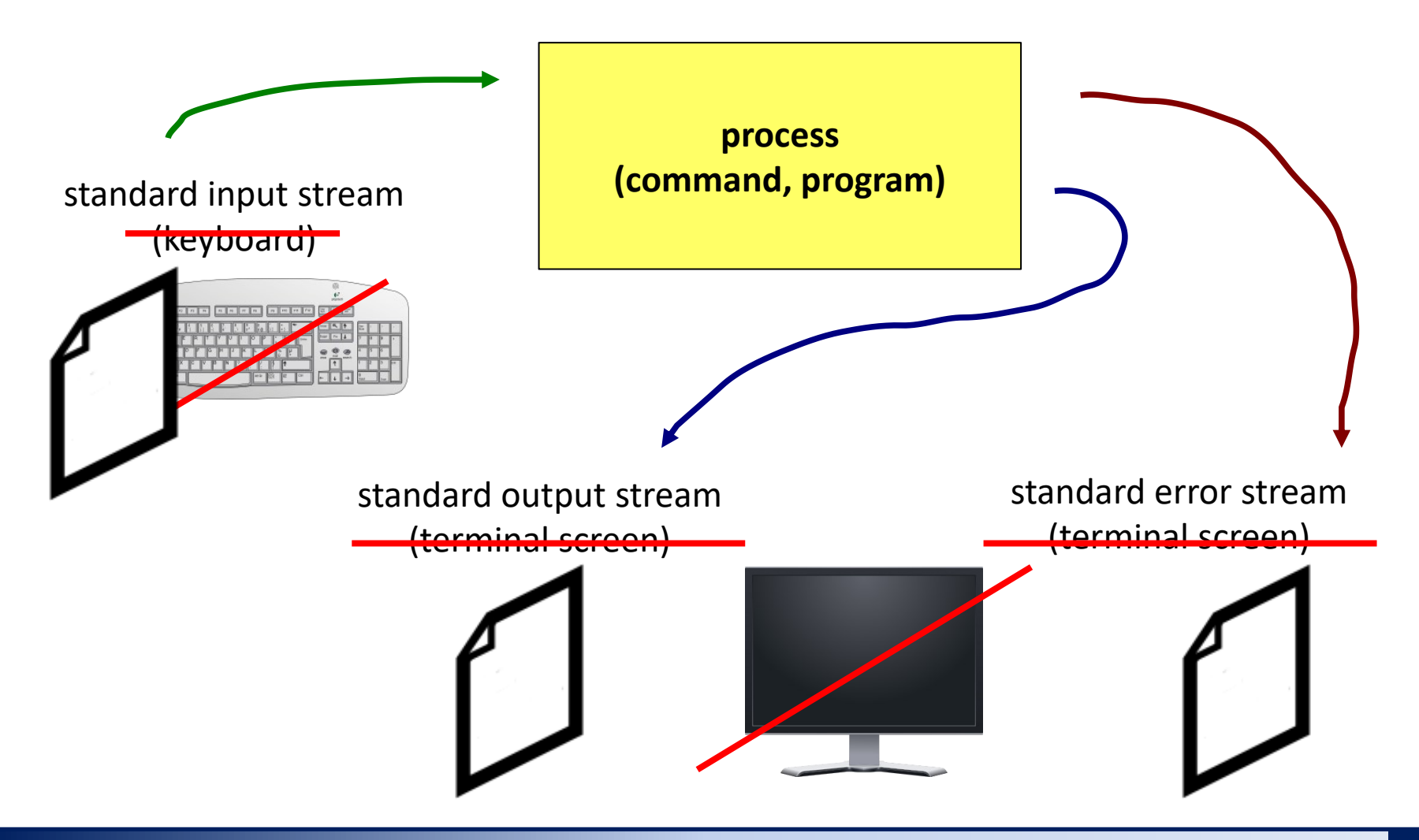

## **Redirection and Ending Input**

**Standard input redirection** of program my\_command from file **input.txt**.

\$ my\_command **< input.txt**

**Standard input redirection** of program my\_command from script file.

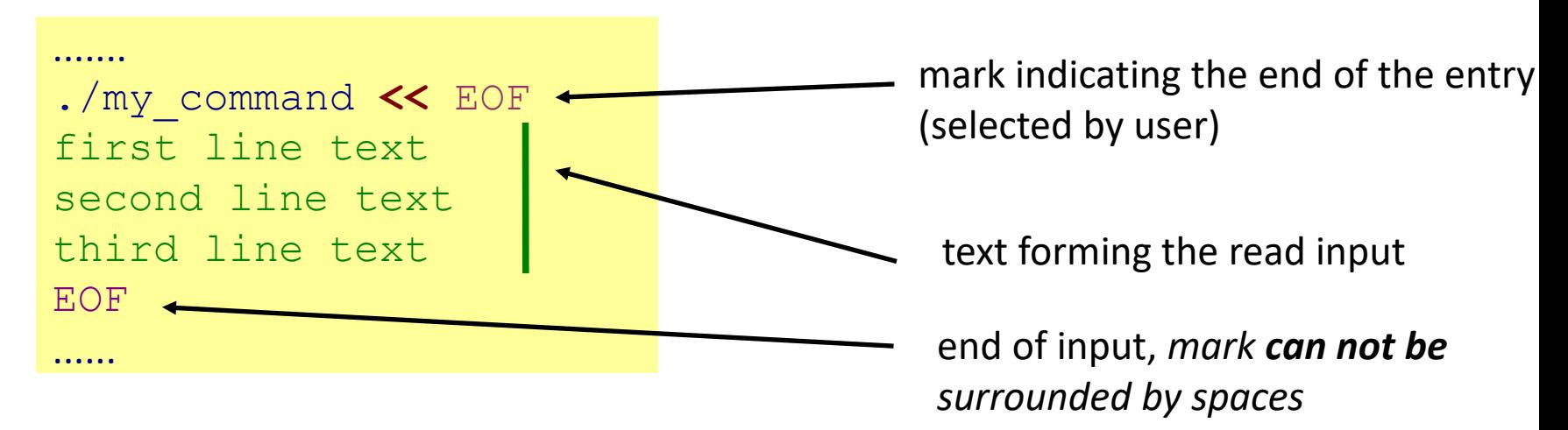

This method of redirection is especially useful in scripts, but it also works in the command line. The advantage is the expansion of variables in the read text.

#### **Terminal (useful keyboard shortcuts):**

**Ctrl + D** closes the input stream of the running process

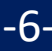

#### **Output Redirection**

**Standard output redirection** of program my\_command to a file **output.txt**. (File output.txt is created. If it already exists, its original content is **deleted**.)

```
$ my_command > output.txt
```
**Standard output redirection** of program my\_command to a file **output.txt**. (File output.txt is created. If it already exists, output of the program my\_command is **connected** to its end.)

```
$ my_command >> output.txt
```
Similar rules apply to standard **error** output, in this case the following operators are used:

```
$ my_command 2> errors.txt
```
\$ my\_command **2 >> errors.txt**

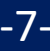

## **Joining Output Streams**

Standard output **and** standard program error output of my\_command program can be redirected at the same time to a file **output.txt**.

- \$ my\_command **&> output.txt**
- \$ my\_command **&>> output.txt** works in new versions bash

**Alternative solutions for &>>:** First, it is necessary to **redirect** standard output and then **join** standard error output with standard output.

\n
$$
\text{S} \text{ my\_command} \gg \text{output.txt} \text{2>61} \text{ order is important!}
$$
\n

\n\n $\text{S} \text{ my\_command} \text{2>61} \gg \text{output.txt} \text{ does not work}$ \n

## **Pipes**

**Pipes** serve to combine the standard output of one process with the standard input of another process.

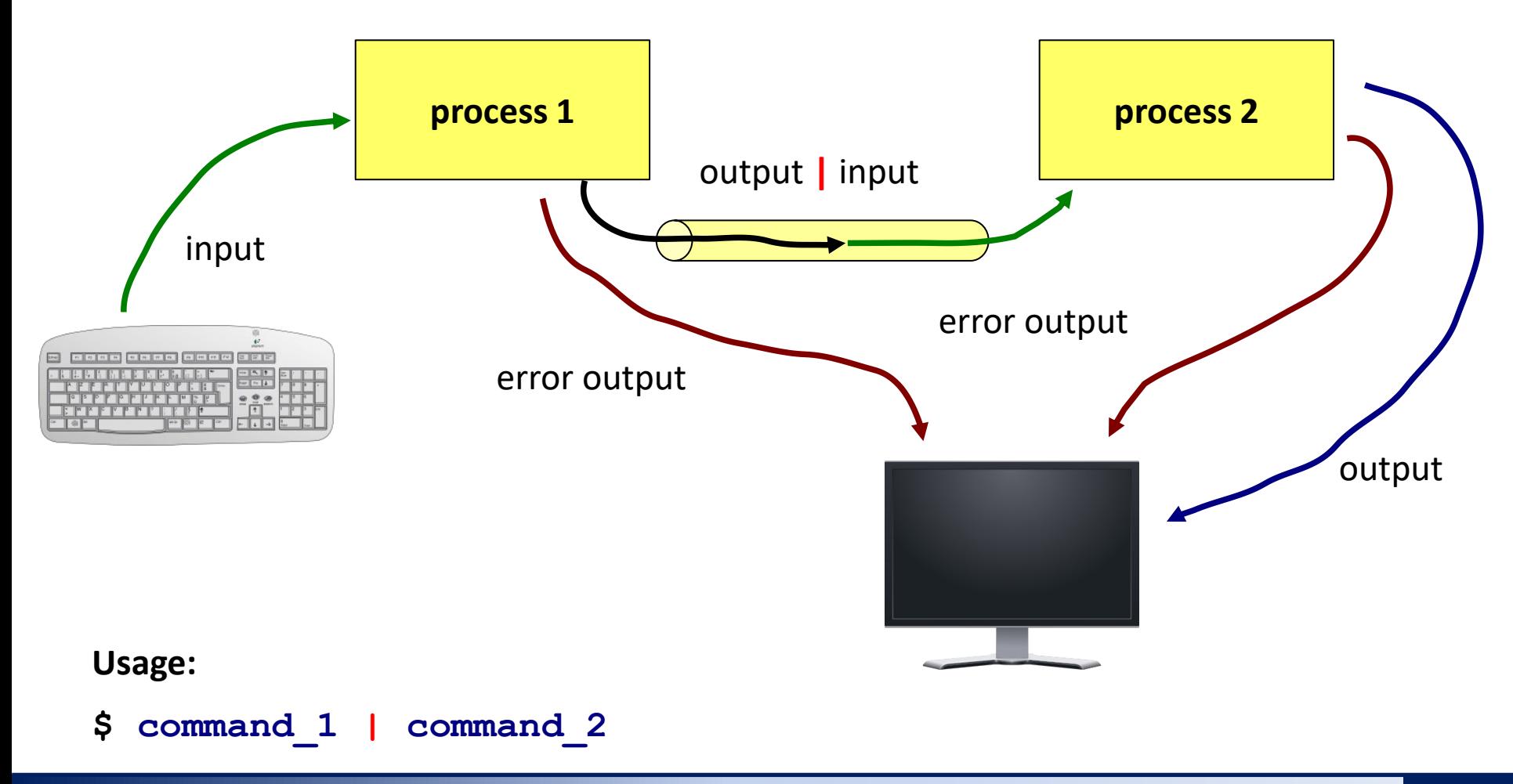

2110 UNIX and programming the control of the control of the Lesson 3 / Module 2 -9-

## **Pipes and Error Stream**

The transmission of the standard error output via the pipe can be performed after its connection with the standard output.

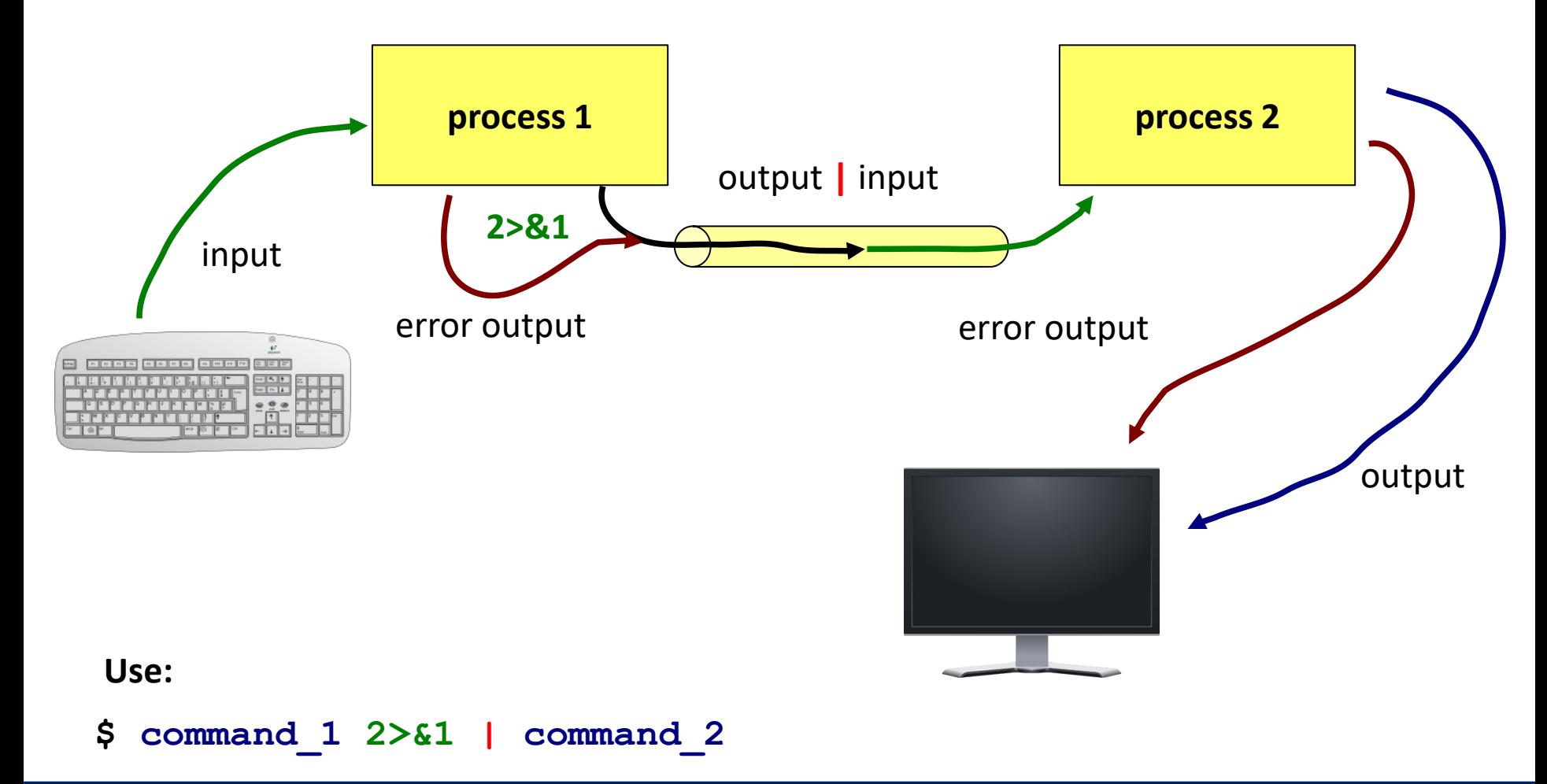

## **Commands for Exercise**

- **cat** joins the content of several files into one (one after the other), or lists the contents of one file
- **paste** joins the content of multiple files into one (side by side)
- **wc** file information (number of lines, words and characters)
- **head** prints the inital part of a file
- **tail** prints the final part of the file

#### **Examples of use:**

\$ cat file1.txt file2.txt

concatenates the content of the files file1.txt and file2.txt and prints the result on the screen

\$ paste file1.txt file2.txt

concatenates the contents of file1.txt and file2.txt (side by side) and prints the result on the screen

\$ wc file.txt

lists the number of lines, words, and characters in file.txt

\$ head -15 file.txt

prints the first 15 lines of file.txt

\$ tail -6 file.txt prints the last 6 lines of file.txt

## **Commands for Exercise...**

Command **tr** is used for transformation or deletion of characters from standard input. The result is sent to standard output.

#### **Examples:**

```
$ cat file.txt | tr --delete "qwe"
```
from the contents of **file.txt,** removes the characters "q", "w" and "e"

```
$ cat file.txt | tr --part "[:space:]"
```
from the contents of the file **file.txt** removes all whitespace

```
$echo $PATH | tr ":" "\n"
```
in the text sent by the echo command, the characters ":" will be replaced by a newline character "\n "

## **Exercise 1**

- 1. Find all files with the extension **.f90** which are in the directory **/home/kulhanek/Documents/C2110/Lesson03**. Save list of files to a file **~/Procesy/list.txt**
- 2. How many lines does the file **list.txt** contain?
- 3. Write the first two lines from the file **list.txt**, first onto the screen and then to the file **two\_lines.txt**
- 4. Write only the third line of the file **list.txt**
- 5. In the directory **/proc**, find all files that begin with letters **cpu**. Remove the unauthorized access information from the listing by redirecting of the error current to **/dev/null**
- 6. List the directory names contained in the variable **PATH**, each on one line.